### **BAB IV**

## **HASIL PENELITIAN DAN PEMBAHASAN**

### 4.1. Hasil Penelitian

Berdasarkan metodologi penelitian dan perancangan sistem sebelumnya dalam penelitian ini menghasilkan suatu Sistem Pengambilan Keputusan mengunakan *profile matching* untuk menentukan kinerja mahasiswa berdasarkan aspek kriteria yaitu aspek akademik dan aspek perilaku. Sistem Perangkingan dibuat dengan mengunakan pemrograman Visual Basic 6.0 dengan basis data Microsoft SQL Server 2008.

Pengolahan proses *profile matching* dalam sistem perangkingan ini dimulai dengan pengambilan data dan memasukkan nilai sub aspek kriteria sehingga menghasilkan nilai bobot. Pembobotan nilai pada sub kriteria adalah sebagai berikut:

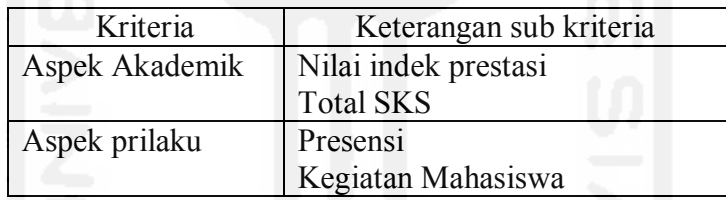

Tabel 4.1: Keterangan sub aspek kriteria

1. Aspek Akademik

a. Indeks Prestasi Mahasiswa

Berikut ini table dari penentuan bobot nilai pada kriteria IPK mahasiswa.

Tabel 4.2: Nilai kriteria IPK

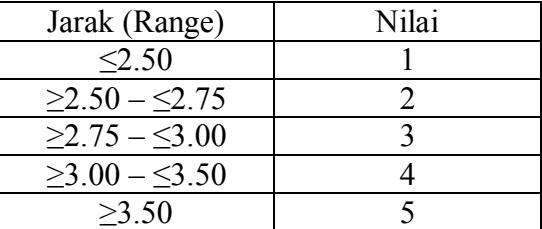

b. Total SKS yang diperoleh

Tabel 4.3 Nilai kriteria total SKS

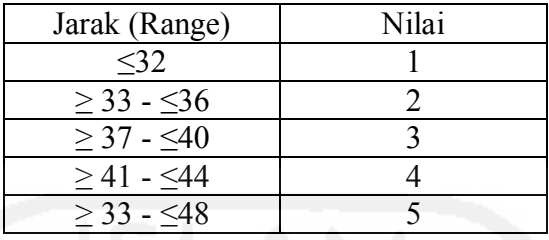

Sumber : Panduan akademik (politama)

- 2. Aspek perilaku
	- a. Presensi kuliah

Tabel 4.4 Nilai kriteria Presensi kuliah

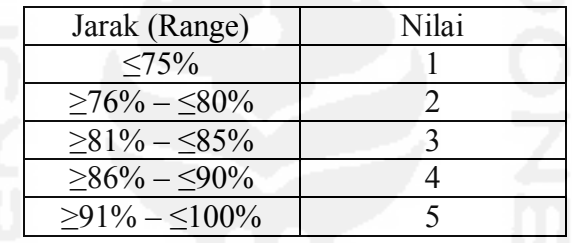

b. Kriteria ikut kegiatan kampus

Tabel 4.5 Nilai kriteria kegiatan kampus

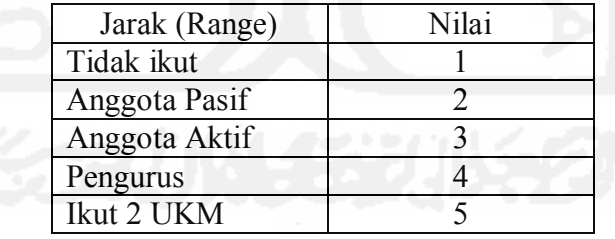

 Langkah berikutnya dalam perhitungan metode *profile matching* adalah pemetaan Gap kompetensi. Dalam perhitungan ini akan dihasilkan selisih dari pengurangan bobot Gap profil mahasiswa dengan bobot Gap kompetisi profil kinerja mahasiswa yang ideal dan telah di tetapkan. Dimana selisih nilai dari sub aspek tersebut diatas akan dicocokkan dengan selisih bobot gap kompetensi seperti pada tabel 2.2, dan menghasilkan nilai tertentu.

Sehingga dengan mendapatkan hasil dari selisih itu akan di kelompokkan menjadi 2 bagian yaitu sub aspek yang menjadi kelompok *core factor* dan kelompok nilai *secondary factor* selanjutnya dihitung dengan persamaan 2.2 dan persamaan 2.3. Kemudian menghitung nilai total dari tiap aspek kriteria berdasarkan jumlah dari hasil perkalian prosentase untuk masing masing core factor dan secondary factor dengan nilai core factor dan secondary factor seperti dalam persamaan 2.4 dengan menentukan presentase dari *core factor* dan *secondary factor*. Langkah terakhir dalam perhitungan *profile matching* adalah menghitung nilai akhir yaitu akan diberikan presentase dari setiap aspek alademik dan perilaku kemudian di kalikan dengan hasil perhitungan nilai total setiap aspek kriteria tersebut dan hasilnya akan dijumlahkan dan menghasilkan nilai akhir seperti pada persamaan 2.5, sehingga dapat ditentukan rangking dari mahasiswa yang kinerja studinya tertinggi. Implementasi dari masing-masing antarmuka sistem perangkingan yang dibuat dalam penelitian ini adalah sebagai berikut:

# 4.1.1. Antarmuka Pengambilan Data dan Pembobotan nilai

Dalam antarmuka ini admin memilih mahasiswa yang akan diteliti dengan pilihan antara lain jurusan mahasiswa, tahun angkatan mahasiswa, tahun akademik dan semester ganjil atau genap. Tombol *Requery* ditekan maka akan tampil hasil dari pengambilan data awal data mahasiswa, IPK dan total SKS yang diperoleh akan digunakan sebagai data, selanjutnya ditunjukkan oleh gambar 4.1.

| B.                                                                                     |           |              | Master Proses Profile Matching Exit |              |                        |                  |                  |                  |            |
|----------------------------------------------------------------------------------------|-----------|--------------|-------------------------------------|--------------|------------------------|------------------|------------------|------------------|------------|
| Tahun Angkatan 2013<br>Jurusan<br>$\overline{\phantom{a}}$<br><b>D3 TEKNIK MESIN</b>   |           |              |                                     |              |                        | COMMON<br>$\sim$ |                  |                  |            |
| <b>Tahun Akademik</b><br>2013<br>Keluar<br>Simpan<br>Requery<br>Semester<br>Genap<br>▼ |           |              |                                     |              |                        |                  |                  |                  |            |
|                                                                                        | <b>NO</b> | <b>NTM</b>   | Nama MHS                            | <b>JeKel</b> | <b>Jurusan</b>         | <b>IPK</b>       | <b>Total SKS</b> | <b>Bobot IPK</b> | Bobot Sk A |
|                                                                                        |           | 13,21668     | <b>NOVIANTO</b>                     |              | <b>D3 TEKNIK MESIN</b> | 3.42             | 48               | 4                | 5          |
|                                                                                        |           | 2 13, 21669  | YOGA SATRIA UTAMA                   |              | <b>D3 TEKNIK MESIN</b> | 2.75             | 48               | $\overline{a}$   | 5          |
|                                                                                        |           | 3 13, 21670  | MOKO WIJAYANTO                      |              | <b>D3 TEKNIK MESIN</b> | 2.96             | 48               | 3                | 5          |
|                                                                                        |           | 4 13, 21671  | RAMADHAN TRI WARDANA                |              | <b>D3 TEKNIK MESIN</b> | 2.42             | 48               | 1                | 5          |
|                                                                                        |           | 5 13, 21672  | <b>AGUS CAHYO PRASETYO</b>          |              | <b>D3 TEKNIK MESIN</b> | 2.92             | 48               | 3                | 5          |
|                                                                                        | 6         | 13.21673     | <b>WAHYU HARDIANSYAH</b>            |              | <b>D3 TEKNIK MESIN</b> | 3.08             | 48               | 4                | 5          |
|                                                                                        |           | 7 13, 21674  | DWT ARTYANTO                        |              | <b>D3 TEKNIK MESIN</b> | 1.96             | 46               | $\mathbf{1}$     | 5          |
|                                                                                        |           | 8 13, 21675  | JODY RIZKY SAPUTRO                  |              | <b>D3 TEKNIK MESIN</b> | 2.57             | 46               | $\overline{2}$   | 5          |
|                                                                                        |           | 9 13.21676   | RIDLO NUR WACHIDDIN                 |              | <b>D3 TEKNIK MESIN</b> | 3.54             | 48               | 5                | 5          |
|                                                                                        | 10        | 13,21677     | PUGUH SETYO PRAYOGO                 |              | <b>D3 TEKNIK MESIN</b> | 2.57             | 46               | $\overline{2}$   | 5          |
|                                                                                        |           | 11 13.21678  | DIO CRISTO PRATAMA                  |              | <b>D3 TEKNIK MESIN</b> | 2.05             | 38               | 1                | 3          |
|                                                                                        |           | 12 13.21679  | PARYADI                             |              | <b>D3 TEKNIK MESIN</b> | 3.5              | 48               | 4                | 5          |
|                                                                                        |           | 13 13, 21680 | LIS CANDRA RAKASIWI                 |              | <b>D3 TEKNIK MESIN</b> | 1.43             | 42               | 1                | 4          |
|                                                                                        |           | 14 13, 21681 | <b>R.RUDI SETYAWAN</b>              |              | <b>D3 TEKNIK MESIN</b> | 2.52             | 46               | $\overline{2}$   | 5          |

Gambar 4.1. Tampilan pengambilan data dari sistem basis data

Berdasarkan gambar 4.1 akan dijelaskan kolom-kolom grid yang tampil, kolom NIM menampilkan Nomer Induk Mahasiswa. Kolom nama MHS menampilkan nama mahasiswa. Kolom JeKel menampilkan jenis kelamin mahasiswa. Kolom IPK menampilkan IPK mahasiswa dan kolom Tot SKS menampilkan total SKS semua diambil dari sistem basis data yang sudah ada, untuk bobot IPK menampilkan nilai bobot yang dihitung dari kolom IPK yang disesuaikan dengan tabel 4.2 sedangkan untuk kolom bobot total SKS dihitung dari kolom total SKS yang disesuaikan dengan tabel 4.3. Hasil tersebut akan dipergunakan untuk langkah selanjutnya. Tombol simpan berfungsi untuk menyimpan data kolom-kolom tersebut ke basis data, jadi data tersebut harus disimpan. Sedangkan tombol keluar berfungsi untuk keluar dari tampilan.

# 4.1.2. Antarmuka Input Data Presensi dan UKM

Dalam antarmuka ini admin memilih mahasiswa yang telah tersimpan pada basis data langkah pengambilan data sebelumnya dengan pilihan mahasiswa. Admin memasukkan bobot nilai presensi yang telah disesuaikan dengan tabel 4.4 dan bobot nilai UKM yang telah disesuaikan dengan tabel 4.5 secara manual satu demi satu. Tombol simpan berfungsi untuk menyimpan data basis data, jadi data tersebut harus disimpan. Selanjutnya Tampilan Input Data Presensi dan UKM ditunjukkan oleh gambar 4.2.

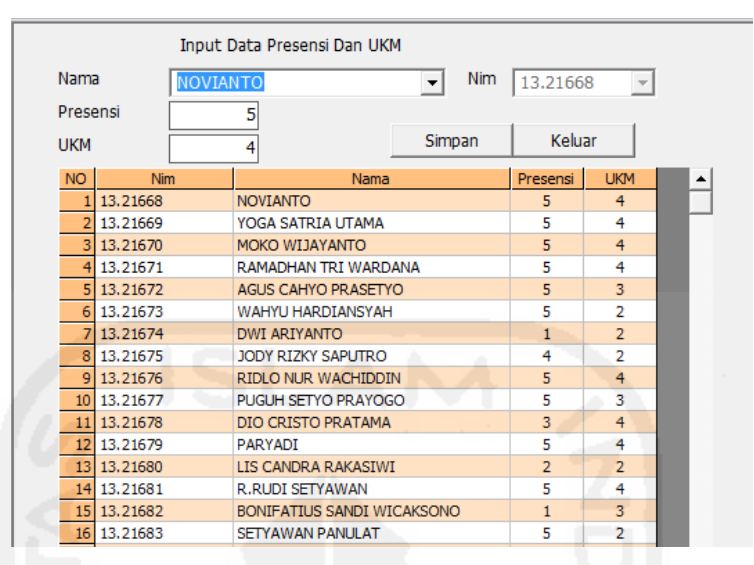

Gambar 4.2. Tampilan Input Data Presensi dan UKM

Tampilan grid pada kolom NIM menerangkan Nomer Induk Mahasiswa. Kolom nama MHS menerangkan nama mahasiswa. Kolom presensi menerangkan nilai bobot dari sub aspek 51riteria presensi. Kolom UKM menerangkan nilai bobot dari sub aspek kriteria UKM. Tombol simpan berfungsi untuk menyimpan data tersebut ke basis data, jadi data tersebut harus disimpan. Tombol keluar berfungsi untuk keluar dari tampilan.

# 4.1.3. Antarmuka Input Sub Kriteria

Antarmuka input sub kriteria ditunjukkan oleh gambar 4.3 berikut. Pada bagian ini memasukkan data aspek kriteria dan bobot sub aspek yang telah ditentukan. Tombol simpan berfungsi untuk menyimpan data kolom-kolom tersebut ke basis data, jadi data tersebut harus disimpan. Sedangkan tombol keluar berfungsi untuk keluar dari form.

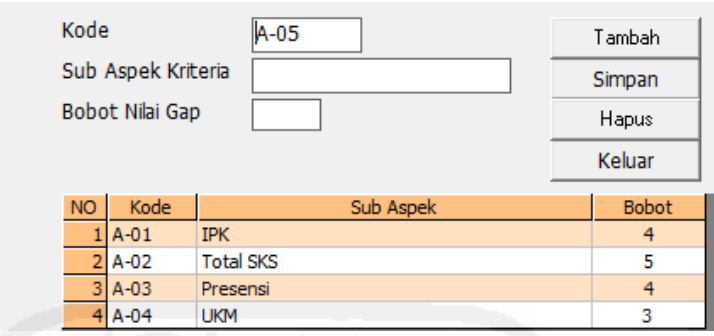

Gambar 4.3. Tampilan Input Sub Kriteria

Berdasarkan gambar 4.3 pada tampilan grid akan ditampilkan kolom kode menerangkan kode unik dari setiap aspek. Kolom nama menerangkan nama sub aspek. Kolom bobot target menerangkan bobot target yang diinginkan. Tombol simpan menyimpan data dan tombol keluar untuk keluar dari tampilan.

# 4.1.4. Hasil Antarmuka input Bobot Nilai Gap

Selanjutnya admin memasukkan selisih Gap, bobot serta keterangan pada form input bobot nilai Gap. Tombol simpan berfungsi untuk menyimpan data tersebut ke basis data, jadi data tersebut harus disimpan. Sedangkan tombol keluar berfungsi untuk keluar dari tampilan. Hasil Antarmuka input Bobot Nilai Gap ditunjukkan oleh gambar 4.4.

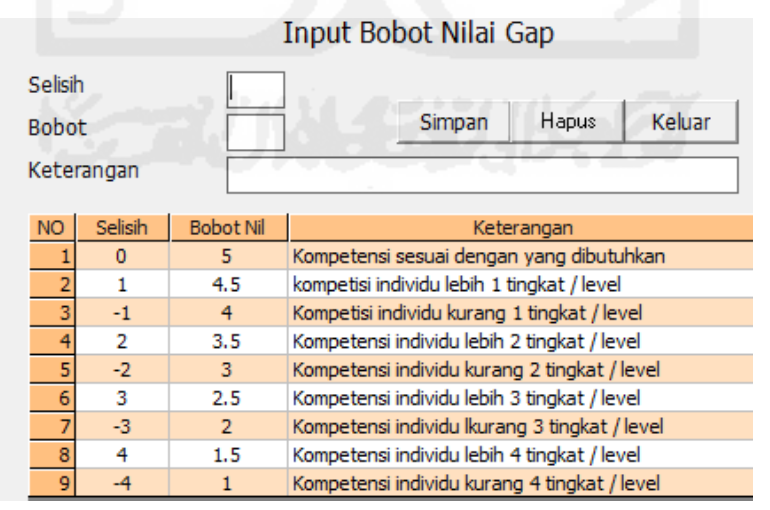

Gambar 4.4. Tampilan Input Bobot Nilai Gap.

Pada gambar 4.4 ditampilkan hasil masukan pada grid yaitu kolom selisih menerangkan selisih dari Gap. Kolom bobot nilai akan menerangkan bobot nilai dari Gap sedangkan kolom keterangan menampilkan penjelasan dari kolom selisih tersebut. Setelah dilakukan input bobot nilai Gap selanjutnya adalah proses perhitungan Gap Kompetensi yang ditunjukkan oleh Gambar 4.5.

### 4.1.5. Antarmuka Proses Perhitungan Pemetaan Gap Kompetensi

Gap yang dimaksud dalam penelitian ini adalah perbedan atau selisih nilai dari masing-masing aspek dengan nilai target yang telah ditentukan yaitu perbedaan nilai profil mahasiswa dengan nilai target mahasiswa yang diharapkan. Setelah diperoleh Gap pada masing-masing sub aspek kriteria.

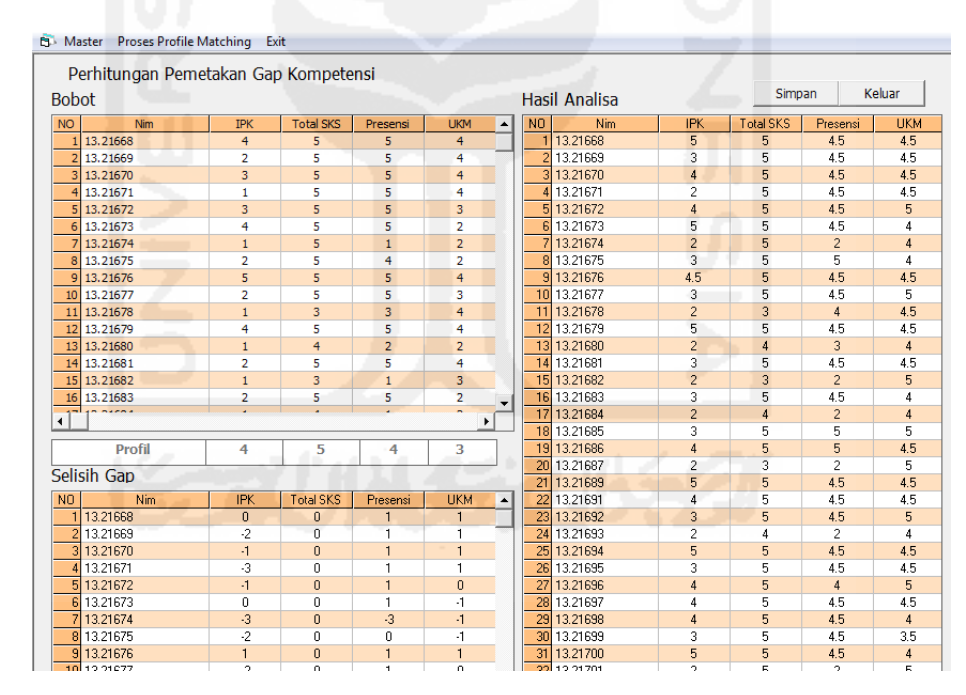

Gambar 4.5. Tampilan Proses Perhitungan Gap Kompetensi

Pada Gambar 4.5 ditampilkan beberapa grid tampilan data, grid bobot menampilkan nilai bobot dari masing-masing sub aspek kriteria. Grid selisih Gap menerangkan hasil mengurangan nilai bobot dengan profil mahasiswa. Grid Analisa menerangkan hasil dari penyesuaian nilai dari selisih yang tampil di grid selisih Gap

dengan tabel 2.1 hasilnya adalah nilai bobot Gap. Dari masing-masing grid pada kolom NIM menampilkan Nomer Induk Mahasiswa. Kolom IPK menampilkan Indek Prestasi Akademik, kolom total SKS menampilkan total SKS dan kolom presensi menampilkan bobot presensi sedangkan kolom UKM menerangkan bobot UKM. Pada grid analisa kolom NIM menerangkan Nomor Induk Mahasiswa. Kolom IPK menerangkan nilai bobot IPK. Kolom total SKS menampilkan total SKS. Kolom nilai bobot presensi dan nilai bobot UKM menerangkan hasil perhitungan antara selisih gap dengan selisih gap pada tabel 2.1. Tombol simpan berfungsi untuk menyimpan data kolom-kolom grid hasil analisa ke basis data, jadi data tersebut harus disimpan untuk proses selanjutnya. Sedangkan tombol keluar berfungsi untuk keluar dari tampilan.

# 4.1.6. Antarmuka Perhitungan Kelompok *Core Factor* dan *Secondary Factor*

Setelah menentukan bobot nilai Gap dari semua aspek dengan cara yang sama, akan dibagi menjadi dua kelompok yaitu *core factor* (faktor utama) dan *secondary factor* (faktor pendukung). Perhitungan Kelompok *Core Factor* dan *Secondary Factor* ditunjukkan oleh gambar 4.6.

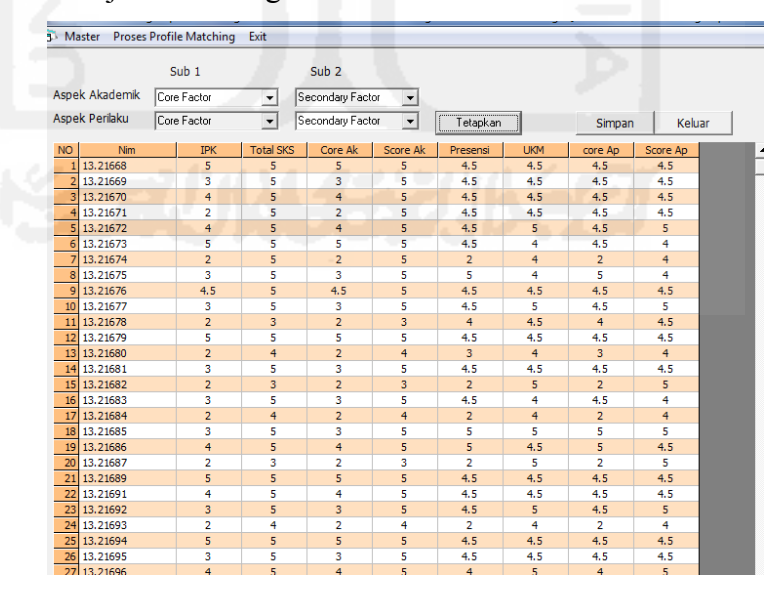

Gambar 4.6 Perhitungan Kelompok *Core Factor* dan *Secondary Factor*.

Berdasarkan Gambar 4.6 admin akan menentukan apa yang menjadi *core factor* dan *secondary factor* pada setiap sub kriteria. Pada grid ini kolom NIM menerangkan nilai bobot Nomor Induk Mahasiswa. Kolom IPK menampilkan sub aspek akademik IPK. Kolom total SKS menampilkan jumlah SKS. Kolom Core\_AK akan menampilkan hasil perhitungan sub kriteria akademik yang menjadi *core factor*. Sedangkan Secondary\_Ak akan menampilkan hasil perhitungan sub kriteria akademik yang menjadi *secondary factor*.

Untuk aspek perilaku, kolom presensi menampilkan nilai bobot presensi Mahasiswa. Kolom IPK menerangkan IPK. Kolom total SKS menampilkan total SKS. Core\_AK akan menampilkan hasil perhitungan yang menjadi *core factor*. Sedangkan Secondary\_Ak akan menampilkan hasil perhitungan yang menjadi *secondary factor*.

### 4.1.7. Antarmuka Perhitungan Nilai Total

Setelah dilakukan perhitungan dan pengelompokan *core factor* dan *secondary factor* langkah selanjutnya adalah menghitung nilai total tiap aspek, admin menetukan dan memasukkan presentase dari *core factor* dan scondart factor, Dengan tombol Requery maka akan dihitung dan ditampilkan nilai total dari masing-masing aspek kriteria dengan mengunakan persamaan 2.2 untuk yang *core factor* sedangkan yang *secondary factor* dengan persamaan 2.3. Perhitungan nilai total ditunjukkan oleh Gambar 4.7

|                 | <b>B</b> Master Proses Profile Matching |                         | Exit                               |                 |                |                |                 |
|-----------------|-----------------------------------------|-------------------------|------------------------------------|-----------------|----------------|----------------|-----------------|
|                 |                                         |                         | Perhitungan Nilai Total Tiap Aspek |                 |                |                |                 |
|                 |                                         |                         |                                    |                 |                |                |                 |
|                 | Core Factor                             | $\%$<br>60              |                                    |                 |                |                |                 |
|                 | Secondary Factor                        | $\frac{9}{6}$<br>40     | Proses                             | Simpan          | Keluar         |                |                 |
| <b>NO</b>       | Nim                                     | Core Ak                 | Score Ak                           | <b>Total Ak</b> | core Ap        | Score Ap       | <b>Total AP</b> |
|                 | 13.21668                                | 5                       | 5                                  | 5               | 4.5            | 4.5            | 4,5             |
| $\overline{2}$  | 13.21669                                | 3                       | 5                                  | 3,8             | 4.5            | 4.5            | 4,5             |
| 3               | 13.21670                                | $\overline{4}$          | 5                                  | 4,4             | 4.5            | 4.5            | 4,5             |
| $\overline{4}$  | 13.21671                                | $\overline{a}$          | 5                                  | 3,2             | 4.5            | 4.5            | 4,5             |
|                 | 5 13.21672                              | $\overline{4}$          | 5                                  | 4,4             | 4.5            | 5              | 4,7             |
|                 | 6 13.21673                              | 5                       | 5                                  | 5               | 4.5            | 4              | 4,3             |
| $\overline{7}$  | 13.21674                                | $\overline{a}$          | 5                                  | 3,2             | $\overline{2}$ | 4              | 2,8             |
|                 | 8 13.21675                              | 3                       | 5                                  | 3,8             | 5              | 4              | 4,6             |
| 9               | 13.21676                                | 4.5                     | 5                                  | 4,7             | 4.5            | 4.5            | 4,5             |
|                 | 10 13.21677                             | 3                       | 5                                  | 3,8             | 4.5            | 5              | 4,7             |
|                 | 11 13, 21678                            | $\overline{2}$          | 3                                  | 2,4             | $\overline{4}$ | 4.5            | 4,2             |
| 12              | 13.21679                                | 5                       | 5                                  | 5               | 4.5            | 4.5            | 4,5             |
|                 | 13 13 21680                             | $\overline{2}$          | 4                                  | 2,8             | 3              | 4              | 3,4             |
|                 | 14 13.21681                             | 3                       | 5                                  | 3,8             | 4.5            | 4.5            | 4,5             |
|                 | 15 13.21682                             | $\overline{2}$          | 3                                  | 2,4             | $\overline{2}$ | 5              | 3,2             |
|                 | 16 13.21683                             | 3                       | 5                                  | 3,8             | 4.5            | 4              | 4,3             |
|                 | 17 13.21684                             | $\overline{2}$          | 4                                  | 2,8             | $\overline{2}$ | $\overline{4}$ | 2,8             |
|                 | 18 13.21685                             | 3                       | 5                                  | 3,8             | 5              | 5              | 5               |
|                 | 19 13.21686                             | $\overline{4}$          | 5                                  | 4,4             | 5              | 4.5            | 4,8             |
| 20              | 13.21687                                | $\overline{2}$          | 3                                  | 2,4             | $\overline{2}$ | 5              | 3,2             |
| 21              | 13.21689                                | 5                       | 5                                  | 5               | 4.5            | 4.5            | 4,5             |
| 22              | 13.21691                                | 4                       | 5                                  | 4,4             | 4.5            | 4.5            | 4,5             |
|                 | 23 13.21692                             | 3                       | 5                                  | 3,8             | 4.5            | 5              | 4,7             |
|                 | 24 13.21693                             | $\overline{\mathbf{2}}$ | 4                                  | 2,8             | $\overline{2}$ | $\overline{4}$ | 2,8             |
|                 | 25 13, 21694                            | 5                       | 5                                  | 5               | 4.5            | 4.5            | 4,5             |
| 26              | 13.21695                                | 3                       | 5                                  | 3,8             | 4.5            | 4.5            | 4,5             |
| 27              | 13.21696                                | 4                       | 5                                  | 4,4             | 4              | 5 <sup>5</sup> | 4,4             |
| 28              | 13.21697                                | 4                       | 5                                  | 4,4             | 4.5            | 4.5            | 4,5             |
| 29              | 13.21698                                | 4                       | 5                                  | 4,4             | 4.5            | $\overline{4}$ | 4,3             |
| 30 <sub>1</sub> | 13.21699                                | 3                       | 5                                  | 3,8             | 4.5            | 3.5            | 4,1             |
| 31              | 13.21700                                | 5                       | 5                                  | 5               | 4.5            | $\overline{4}$ | 4,3             |
| 32              | 13.21701                                | $\overline{2}$          | 5                                  | 3,2             | $\overline{2}$ | 5              | 3,2             |

Gambar 4.7. Tampilan Perhitungan Nilai Total tiap aspek

Tampilan dari kolom-kolom grid adalah kolom NIM menampilkan Nomor Induk Mahasiswa. Kolom core\_Ak menampilkan nilai bobot dari *core factor* aspek akademik. Kolom scondary\_Ak menampilkan nilai bobot dari *secondary factor* aspek akademik. Kolom Total\_Ak menampilkan hasil perhitungan nilai total aspek akademik dihitung dengan persamaan 2.4. Kolom berikutnya adalah menampilkan perhitungan dari aspek perilaku dengan perhitungan yang sama dengan aspek akademik. Tombol simpan berfungsi untuk menyimpan data kolom-kolom grid tersebut ke basis data, jadi data tersebut harus disimpan untuk proses selanjutnya. Sedangkan tombol keluar berfungsi untuk keluar dari tampilan

### 4.1.8. Antarmuka Perhitungan Nilai Akhir

Langkah terakir dari perhitungan *profile matching* adalah menghitung nilai akhir. Admin menentukan dan memasukkan nilai prosentase dari masing-masing aspek kriteria. dan menekan tombol proses sistem akan menghitung dengan persamaan 2.5 maka akan didapat nilai akhir. Tampilan perhitungan nilai akhir ditunjukkan oleh gambar 4.8.

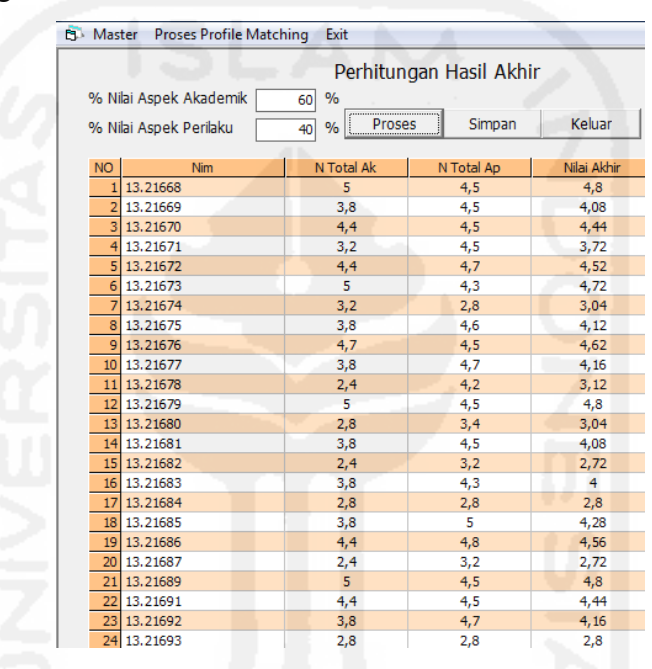

Gambar 4.8. Tampilan Perhitungan Nilai Akhir

Grid pada gambar 4.8 menerangkan bahwa kolom NIM menerangkan Nomor Induk Mahasiswa. Kolom N\_Total\_Ak menampilkan nilai total dari aspek akademik. Kolom N\_Total\_Ap menerangkan nilai total dari aspek perilaku. Hasil proses perhitungan ditampilkan pada kolom Hasil Akhir. Tombol simpan berfungsi untuk menyimpan data kolom-kolom grid tersebut ke basis data, jadi data tersebut harus disimpan untuk proses selanjutnya. Sedangkan tombol keluar berfungsi untuk keluar dari tampilan. Hasil akhir dari proses *profile matching* adalah rangking berdasarkan tingkat keaktifannya yang tinggi.

## 4.1.9. Antarmuka Penampilkan Rangking kinerja mahasiswa

Antarmuka penampilan rangking kinerja mahasiswa ditumjukkan oleh gambar

#### Gambar 4.9.

|              | <b>B</b> Master Proses Profile Matching | Exit                        |             |
|--------------|-----------------------------------------|-----------------------------|-------------|
|              |                                         |                             | Keluar      |
| <b>NO</b>    | Nim                                     | Nama                        | Nilai Akhir |
| $\mathbf{1}$ | 13.21668                                | <b>NOVIANTO</b>             | 4,8         |
|              | 2 13, 21679                             | PARYADI                     | 4,8         |
|              | 3 13, 21689                             | <b>ABADI</b>                | 4,8         |
|              | 4 13,21694                              | <b>SENA PRASETYA</b>        | 4,8         |
|              | 5 13, 21700                             | SOFYAN DWI HARYANTO         | 4,72        |
|              | 6 13, 21673                             | WAHYU HARDIANSYAH           | 4,72        |
|              | 7 13, 21676                             | RIDLO NUR WACHIDDIN         | 4,62        |
|              | 8 13, 21686                             | ZHULUH ARZA CRESNAMOERDY    | 4,56        |
|              | 9 13, 21672                             | <b>AGUS CAHYO PRASETYO</b>  | 4,52        |
|              | 10 13, 21670                            | MOKO WIJAYANTO              | 4,44        |
|              | 11 13.21691                             | TRI RAHMAT SAFII            | 4,44        |
|              | 12 13.21697                             | FAJAR ALI SYAHBANA          | 4,44        |
|              | 13 13 21696                             | WAHYU INDAR PRASETYAWAN     | 4,4         |
|              | 14 13,21698                             | LATIF ARDI RUKMANA          | 4,36        |
|              | 15 13, 21685                            | RINO DANIL SETYAWAN         | 4,28        |
|              | 16 13, 21692                            | YUNUS ARIYANTO              | 4,16        |
|              | 17 13.21677                             | PUGUH SETYO PRAYOGO         | 4,16        |
|              | 18 13, 21675                            | JODY RIZKY SAPUTRO          | 4,12        |
|              | 19 13, 21669                            | YOGA SATRIA UTAMA           | 4,08        |
|              | 20 13, 21681                            | <b>R.RUDI SETYAWAN</b>      | 4,08        |
|              | 21 13, 21695                            | RILO SETIYARSO              | 4,08        |
|              | 22 13.21683                             | SETYAWAN PANULAT            | 4           |
|              | 23 13, 21699                            | <b>AAN ZAINURI</b>          | 3,92        |
|              | 24 13, 21671                            | RAMADHAN TRI WARDANA        | 3,72        |
|              | 25 13, 21701                            | <b>IBNU NUR ARIFIN</b>      | 3,2         |
|              | 26 13, 21678                            | DIO CRISTO PRATAMA          | 3,12        |
| 27           | 13,21680                                | LIS CANDRA RAKASIWI         | 3,04        |
|              | 28 13, 21674                            | <b>DWI ARIYANTO</b>         | 3,04        |
|              | 29 13, 21684                            | <b>WISNU PAMUNGKAS</b>      | 2,8         |
|              | 30 13.21693                             | <b>ABIT YULIAN NUGROHO</b>  | 2,8         |
|              | 31 13, 21687                            | <b>RYAN AGUNG FITRIAWAN</b> | 2,72        |
|              | 32 13.21682                             | BONIFATIUS SANDI WICAKSONO  | 2,72        |

Gambar 4.9. Laporan penampilkan Rangking kinerja mahasiswa

Pada Grid kolom NIM menerangkan Nomer Induk Mhasiswa, kolom Nama menerangkan Nama mahasiswa dan kolom hasil Akhir menerangkan hasil akhir dari perhitungan pada *profile matching* dan diurutkan berdasarkan Nilai Akhir.

## 4.2. Pembahasan

Perhitungan-perhitungan dalam proses *profile matching* akan dijelaskan pada bagian ini yaitu mulai dari proses Perhitungan Bobot Setiap Aspek Kriteria sampai perhitungan nilai akhir yang digunakan dalam pengambilan keputusan ini. Mulai Perhitungan Bobot Setiap Aspek Kriteria akan dijelaskan pada sub bab dibawah ini.

## 4.2.1. Perhitungan Bobot Setiap Aspek Kriteria

Dari hasil pengambilan basis data untuk subkriteria IPK dan total SKS didapatkan hasil dengan bobot. Setelah memasukkan bobot nilai dari subkriteria presensi dan UKM maka didapat nilai bobot dari setiap aspek.

| No. | <b>NIM</b> | <b>IPK</b> | Total      | Presensi | <b>UKM</b> |
|-----|------------|------------|------------|----------|------------|
|     |            |            | <b>SKS</b> |          |            |
|     | 13.21668   |            |            |          |            |
|     | 13.21669   |            |            |          |            |
|     | 13.21670   |            |            |          |            |
|     | 13.21671   |            |            |          |            |

Tabel 4.6. Hasil perhitungan bobot nilai sub aspek kriteria

Dari hasil perhitungan bobot setiap aspek kriteria dapat di lanjutkan dengan perhitungan pemetaan Gap Kompetesi di bawah ini.

#### 4.2.2. Perhitungan Pemetaan Gap Kompetisi

Perhitungan pemetaan Gap kompetisi menghasilkan bobot nilai Gap. Bobot nilai Gap setiap subkriteria dapat dilihat pada tabel 4.2 di bawah ini. Yaitu dengan mencocokan bobot dari masing-masing subkriteria dengan profil ideal maka akan di dapat selisih Gap. Penentuan profil ideal dalam aturan bidang akademik menunjukkan bahwa pada aspek criteria dari IKP adalah dengan nilai bobot 4, sedang untuk total SKS yang diambil adalah 5, kemudian untuk presensi ditetakkan dengan nilai bobot 4 sedangkan UKM dengan nilai bobot 3. Berdasarkan nilai Gap tersebut akan ditentukan nilai bobotnya dengan hasil selisih Gap tersebut akan di konversi dengan selisih gap degan tabel 2.2, sehingga didapatkan bobot nilai Gap untuk setiap subkriteria.

| N <sub>0</sub> | <b>NIM</b>   | <b>IPK</b>      | <b>Total SKS</b> | Presensi       | <b>UKM</b> |
|----------------|--------------|-----------------|------------------|----------------|------------|
| 1              | 13.21668     | 4               | 5                | 5              | 4          |
| $\overline{2}$ | 13.21669     | $\overline{2}$  | 5                | 5              | 4          |
| 3              | 13.21670     | 3               | 5                | 5              | 4          |
| 4              | 13.21671     |                 | 5                | 5              | 4          |
|                | Profil Ideal | $\overline{4}$  | 5                | $\overline{4}$ | 3          |
| 1              | 13.21668     | $\theta$        | 0                |                |            |
| $\overline{2}$ | 13.21669     | $-2$            | 0                |                |            |
| 3              | 13.21670     | $-1$            | 0                |                |            |
| 4              | 13.21671     | $-3$            | 0                |                |            |
|                |              | Bobot Nilai Gap |                  |                |            |
| 1              | 13.21668     | 5               | 5                | 4.5            | 4.5        |
| $\overline{2}$ | 13.21669     | 3               | 5                | 4.5            | 4.5        |
| 3              | 13.21670     | 4               | 5                | 4.5            | 4.5        |
| 4              | 13.21671     | $\overline{2}$  | 5                | 4.5            | 4.5        |

Tabel 4.7. Tabel Pemetaan Gap Kompetensi

# 4.2.3. Perhitungan *Core Factor* dan *Secondary Factor*

Setelah didapatkan nilai bobot Gap dari setiap aspek kriteria langkah berikutnya adalah perhitungan pengelompokan *Core Factor* dan *Secondary Factor.*  Setiap Aspek akademik dan aspek perilaku akan dikelompokkan menjadi 2 kelompok yaitu *Core Factor* dan *Secondary Factor.* Tabel pengelompokan *Core Factor* dan *Secondary Factor* ditunjukkan oleh tabel 4.3 dan 4.4.

Tabel 4.8. Tabel Pengelompokan aspek akademik

| N <sub>o</sub> | NIM      | <b>IPK</b> | Total<br><b>SKS</b> | Core<br>Factor | Secondary<br>Factor |
|----------------|----------|------------|---------------------|----------------|---------------------|
|                | 13.21668 |            |                     |                |                     |
|                | 13.21669 |            |                     |                |                     |
|                | 13.21670 |            |                     |                |                     |
|                | 13.21671 |            |                     |                |                     |

Perhitungan *core factor* aspek akademik dengan persamaan NCI =  $\frac{\Sigma NC}{\Sigma IC}$ dengan NCI nilai rata-rata *core factor* , NC mewakili jumlah *core factor* dari aspek akademik dan IC jumlah sub aspek kriteria. Jadi perhitungannya adalah NCI(akademik) =  $\frac{5}{5}$  $rac{5}{5}$  hasilnya 5.

Untuk perhitungan *Secondary Factor* aspek akademik dengan persamaan  $NSI = \frac{\Sigma NS}{\Sigma IS}$  dengan NSI nilai rata-rata Scondary factor, NS mewakili jumlah *core factor* dari aspek akademik dan IS jumlah sub aspek. Jadi perhitungannya adalah NSI(akademik) =  $\frac{4.5}{1.5}$  $\frac{4.5}{4.5}$  hasilnya 4.5.

| N <sub>0</sub> | NIM      | Presensi | <b>UKM</b> | Core<br>Factor | Secondary<br>Factor |  |  |
|----------------|----------|----------|------------|----------------|---------------------|--|--|
|                | 13.21668 | 4.5      | 4.5        | 4.5            | 4.5                 |  |  |
|                | 13.21669 | 4.5      | 4.5        | 4.5            | 4.5                 |  |  |
|                | 13.21670 | 4.5      | 4.5        | 4.5            | 4.5                 |  |  |
|                | 13.21671 |          |            | 4.5            |                     |  |  |

Tabel 4.9. Tabel Pengelompokan aspek perilaku

Perhitungannya sama dengan aspek akademik untuk aspek perilaku adalah sebagai berikut Perhitungan *core factor* aspek perilaku adalah NCI(perilaku) = 4.5  $\frac{4.5}{4.5}$  = 4.5. Untuk perhitungan *Secondary Factor* perhitungannya adalah NSI(perilaku) = 4.5  $\frac{4.5}{4.5}$  = 4.5. Dalam pengelompokan siapa yang akan menjadi core factor dan secondary factor sangatlah penting dalam metode *profile matching* ini, yang nantinya akan menjadi penentu dalam perhitungan selanjutnya. Langkah selanjutnya adalah menghitung nilai total setiap aspek kriteria.

# 4.2.4. Perhitungan Nilai Total Aspek Kriteria

Dari perhitungan *core factor* dan *secondary factor* dari tiap-tiap aspek, langkah selanjutnya menghitung nilai total dari tiap-tiap aspek yang diperkirakan berpengaruh pada kinerja tiap-tiap profil. Untuk menghitung nila total dari masingmasing aspek, mengunakan persamaan  $N = (X)$  % NCI +  $(X)$  % NSI Dengan N sebagai Nilai total aspek kriteria yang merupakan (x)% sebagai nilai persen dari NCI yaitu nilai rata-rata *core factor* ditambahkan dengan nilai prosentase yang dari NSI yaitu rata-rata *secondary factor*. Perhitungan nilai total terlebih dahulu menentukan nilai prosentase yang dimasukkan yaitu *core factor* dengan nilai 60% dan *secondary factor* dengan nilai 40%. Penetapan nilai presentase ditetapkan di aturan bidang akademik dengan kriteria yang ada. Kemudian nilai *core factor* dan *secondary factor* ini dijumlahkan sesuai persamaan tersebut.

Nilai total aspek akademik adalah :

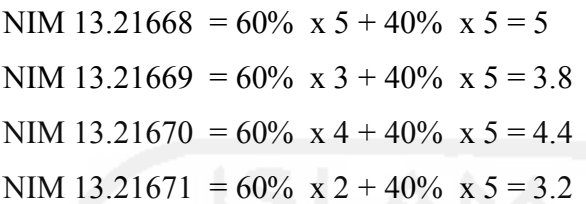

Nilai total aspek perilaku

NIM 13.21668 =  $60\%$  x 4.5 + 40% x 4.5 = 4.5 NIM 13.21669 =  $60\%$  x 4.5 + 40% x 4.5 = 4.5 NIM 13.21670 =  $60\%$  x 4.5 + 40% x 4.5 = 4.5 NIM 13.21671 =  $60\%$  x 4.5 + 40% x 4.5 = 4.5

Hasil perhitungan ditunjukkan pada tabel 4.5 dan 4.6

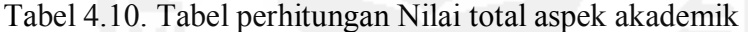

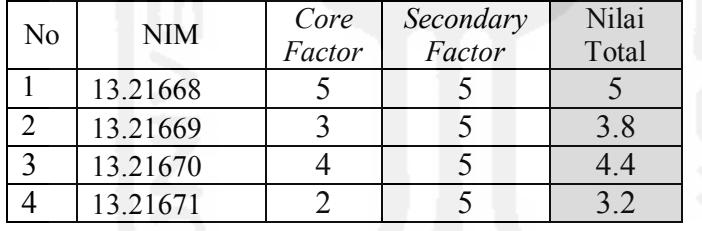

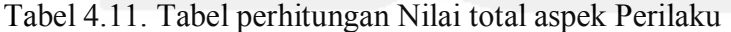

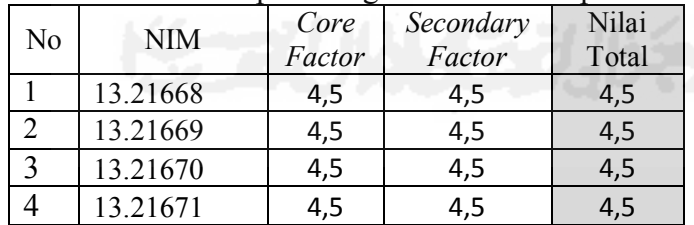

Berdasarkan perhitungan yang didapat bahwa sangatlah penting dalam hal memberikan nilai dari prosentase antara *core factor* dan *secondary factor* karena akan mempengaruhi hasil perhitungan total tersebut. Jika presentase diubah maka hasilnya

akan berubah. Ini adalah salah satu kelebihan dalam metode *profile matching* dalam sebuah Sistem Pengambilan Keputusan.

#### 4.2.5. Perhitungan Nilai Akhir

Perhitungan nilai akhir atau penentuan rangking adalah tahap akhir dari perhitungan dengan metode *profile matching*. Ketentuan dalam memberikan presentase dari setiap aspek diatur dalam aturan bidang akademik dengan memberikan nilai pada aspek akademik 60% dan aspek perilaku 40%. Hasil akhirnya rangking dari mahasiswa yang yang kinerja studinya tertinggi. Perhitungan penentuan rangking dihitung dengan hasil penjumlahan dari perkalian input prosentase untuk tiap-tiap kriteria dengan nilai total tiap aspeknya berdasarkan pada persamaan (2.5).

Nilai akhir adalah % NCF + %NSF

NIM 13.21668 =  $60\%$  x 5 + 40% x 4.5 = 4.8 NIM 13.21669 =  $60\% \times 3.8 + 40\% \times 4.5 = 4.08$ NIM 13.21670 =  $60\%$  x 4.4 + 40% x 4.5 = 4.44 NIM  $13.21671 = 60\% \times 3.2 + 40\% \times 4.5 = 3.72$ 

Tabel 4.12. Tabel perhitungan Nilai Akhir

| No | NIM      | Aspek   | Aspek    | Nilai |
|----|----------|---------|----------|-------|
|    |          | Akdemik | Perilaku | Akhir |
|    | 13.21668 |         | 4,5      | 4,8   |
|    | 13.21669 | 3,8     | 4,5      | 4,08  |
|    | 13.21670 | 4,4     | 4,5      | 4,44  |
|    | 13.21671 |         | 4,5      | 3,72  |

Dalam perhitungan hasil akhir ini dipengaruhi berdasarkan penentuan besarnya prosentase yang ditentukan pada prosentase masing-masing aspek kriteria. Ini adalah salah satu kelebihan dalam metode *profile matching* dalam sebuah Sistem Pengambilan Keputusan. Keluaran yang dihasilkan dari system perangkingan setelah melalui berbagai tahap perhitungan *profile matching* adalah perangkingan tertinggi ke

terendah. Hasil dari perangkingan tertinggi yang akan direkomendasikan oleh sistem sebagai mahasiswa yang kinerja yang tertinggi.

Kontribusi metode *profile matching* terhadap perangkingan kinerja studi mahasiswa pada proses perbandingan antara nilai data dari kriteria yang actual dengan suatu profil yang diharapkan sehingga dapat diketahui kompetensinya. Semakin kecil Gap yang dihasilkan maka bobot nilainya semakin besar sehingga memberikan peluang lebih besar menempati rangking atas.

Validasi hasil rangking dilakukan dengan membandingkan hasil rekomendasi dari sistem perangkingan dengan *profile matching* dengan hasil keputusan decision maker secara manual. Hasil decision maker diperoleh dengan cara menjumlahkan rekapan nilai bobot variabel.

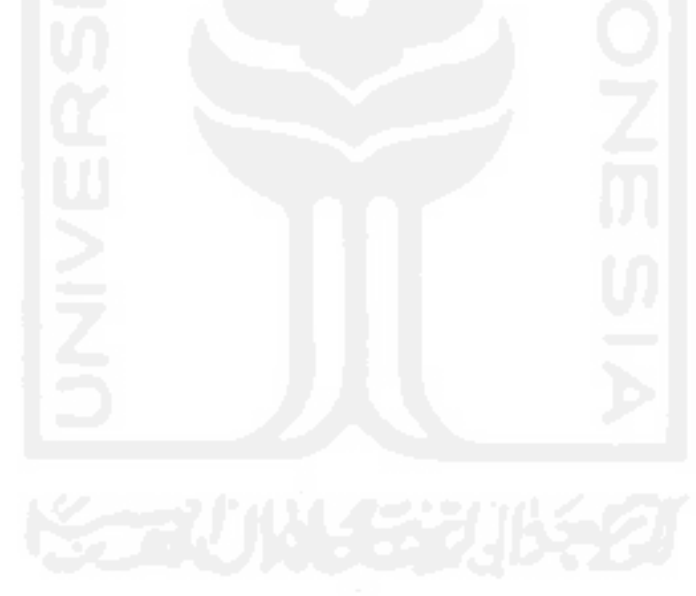